## **"Cloud Printing" or "Web Printing"**

This process allows users to print from their own laptop to a Studio or Satellite laser or inkjet (letter to tabloid sized documents). Please follow these instructions.

Prerequisites:

- You must have a Computer Account
- You need to have funds on your Papercut print account.
- Document **must** be in PDF format.

## Steps:

- 1. Open the web browser and go to: [https://ced-iit-aper.ced.berkeley.edu:9192](https://ced-iit-aper.ced.berkeley.edu:9192/)
- 2. Log on using your CalnetID and passphrase.

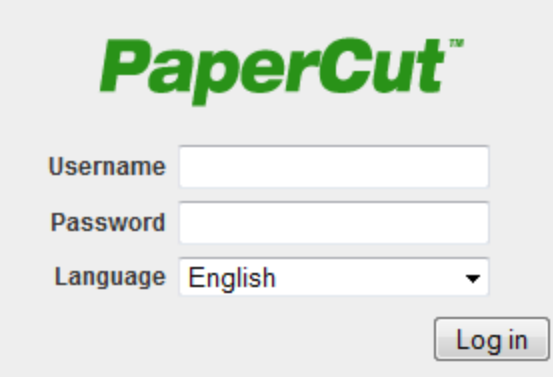

3. Select 'Submit a Job':

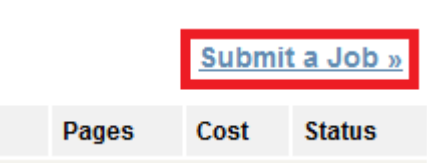

4. Select a printer (printer name includes formatting information, e.g. 'one-sided color'), and click 'Print Options and Account Selection' to continue.

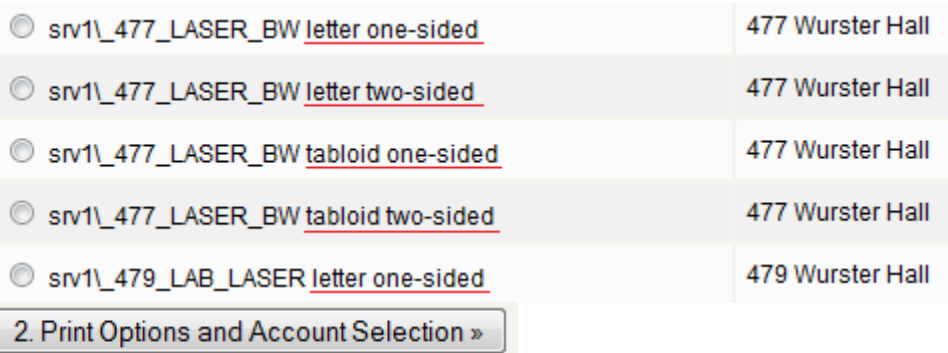

 $\circ$  To narrow down the list, type the room or floor number into the 'Quick Find' field, and click 'Find Printer'.

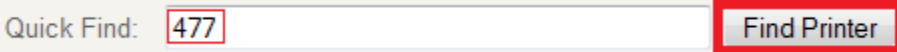

5. Select the number of copies you want, and click 'Upload Document'.

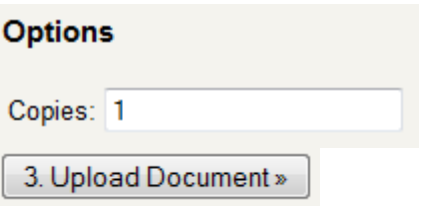

6. Select your desired document to upload. Please note that only PDFs are allowed for printing. Click 'Upload & Complete' to print your document.

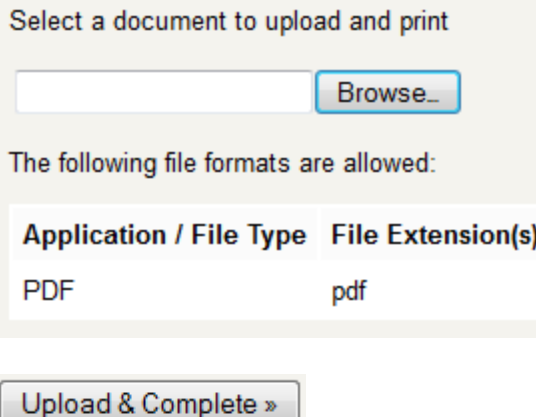

## Known Limitations:

- No two-sided printing on floors 5, 6, and 7 (troubleshooting is in progress).
- Two-sided B/W printing is available in 477 during the normal office hours (9 am  $-$  5 pm). • No printing to plotters.
- No printing from mobile devices (iPad, iPhone, Android devices).
- Two-sided printing formats pages so they flip on long side.